# Introduction to KiCad development

### (c) CERN 2016

Maciej Suminskimaciej.suminski@cern.ch

## 07/09/2016

## Before you st[art](mailto:maciej.suminski@cern.ch)

There are a few official documents that one should be familiar with when working with KiCad code. The complete versior contains a few more, but the essentials are:

# [Coding po](http://kicad-pcb.org/contribute/developers/)licy

[User Inteface](http://ci.kicad-pcb.org/job/kicad-doxygen/ws/Documentation/doxygen/html/md_Documentation_development_coding-style-policy.html) Guidelines you work on the User Interface

## [Code documentation](http://ci.kicad-pcb.org/job/kicad-doxygen/ws/Documentation/doxygen/html/md_Documentation_development_ui-policy.html)

KiCad user interface is built basing on the wxWidgets library, hence it might be beneficial to get to know the wxWidgetsbasics.

#### Source tree

[This sectio](https://www.wxwidgets.org/docs/tutorials/)n contains a general description of the KiCad source code directory structure and organization.

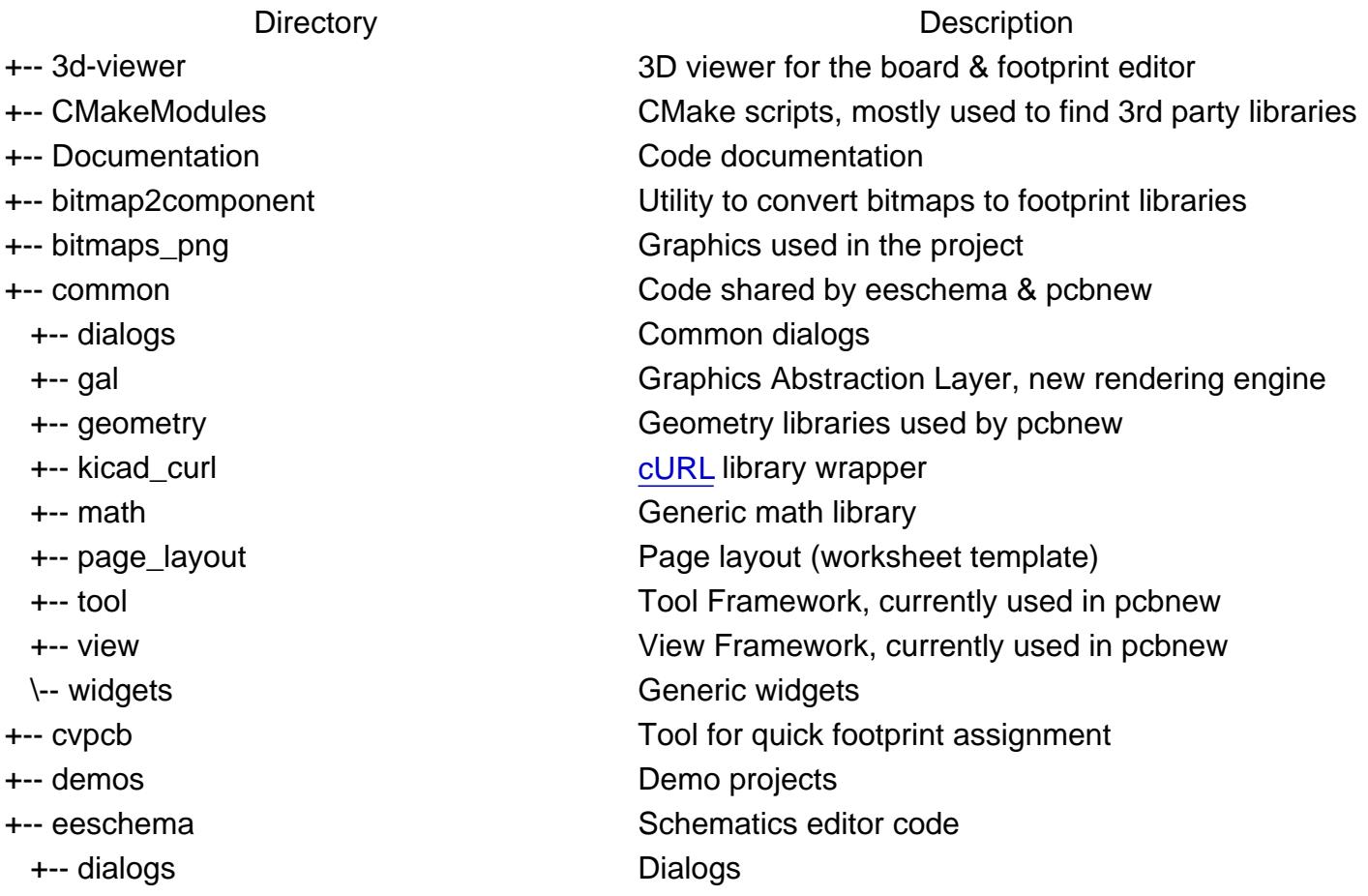

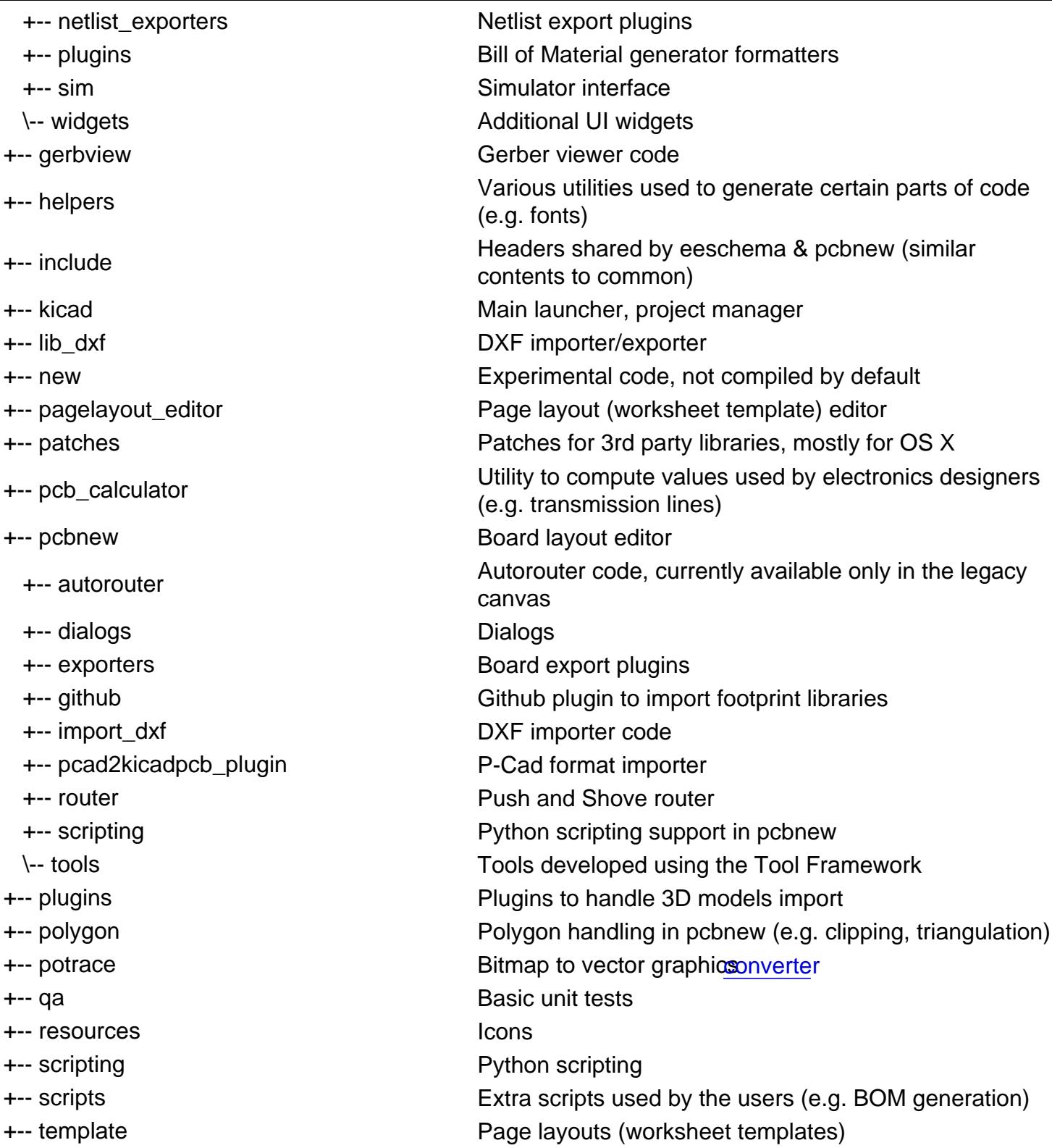

### Common classes

Even though there are hundreds of classes in KiCad, a few of them are used so frequently that almost surely you will work with them:

#### **General**

DLIST

Doubly-linked list, frequently used for storing items in schematic or board objects.

EDA\_ITEM

The base class for any kind of item that can be placed on a schematic sheet or a board.

[EDA\\_BASE](http://ci.kicad-pcb.org/job/kicad-doxygen/ws/Documentation/doxygen/html/classEDA__ITEM.html)\_FRAME

The base class for all windows. You can easily find a class dedicated to the part you are working with (e.g. footp[rint editor is FOOTPR](http://ci.kicad-pcb.org/job/kicad-doxygen/ws/Documentation/doxygen/html/classEDA__BASE__FRAME.html)INT\_EDIT\_FRAME

KIFACE & KIWAY

These classes are used for inter tool communication, when KiCad is launched in a project mode (i.e. kicad exec[utable an](http://ci.kicad-pcb.org/job/kicad-doxygen/ws/Documentation/doxygen/html/structKIFACE.html)d [a projec](http://ci.kicad-pcb.org/job/kicad-doxygen/ws/Documentation/doxygen/html/classKIWAY.html)t loaded). This is how e.g. cross probing between eeschema & pcbnew is done.

PROJECT

Stores project related settings.

. [UNDO\\_R](http://ci.kicad-pcb.org/job/kicad-doxygen/ws/Documentation/doxygen/html/classPROJECT.html)EDO\_CONTAINERPICKED\_ITEMS\_LIST

These two classes are used to handle undo/redo buffer. For most of the time they are used by Save[CopyInUndoList\(\) met](http://ci.kicad-pcb.org/job/kicad-doxygen/ws/Documentation/doxygen/html/classUNDO__REDO__CONTAINER.html)ho[ds.](http://ci.kicad-pcb.org/job/kicad-doxygen/ws/Documentation/doxygen/html/classPICKED__ITEMS__LIST.html)

eeschema

SCH\_ITEM

The base class for all items possibly placed on a schematic sheet.

[SCH\\_SCRE](http://ci.kicad-pcb.org/job/kicad-doxygen/ws/Documentation/doxygen/html/classSCH__ITEM.html)EN

SCH\_SCREEN currently the main data model in eeschema, counterpart of RD ass in pcbnew. It corresponds to a single schematic sheet (note that eeschema supports hierarchical schematics, so you may have more than on [S](http://ci.kicad-pcb.org/job/kicad-doxygen/ws/Documentation/doxygen/html/classSCH__SCREEN.html)CH\_SCREEN per file).

#### pcbnew

BOARD\_ITEM

BOARD\_ITEM nherits from EDA\_ITEM and is used as the base class for items placed on a board. There is also [BOARD class wh](http://ci.kicad-pcb.org/job/kicad-doxygen/ws/Documentation/doxygen/html/classBOARD__ITEM.html)ich represents the edited PCB.

PLUGIN

The plugin interface for importing footprint libraries in pcbnew.

[TOOL\\_IN](http://ci.kicad-pcb.org/job/kicad-doxygen/ws/Documentation/doxygen/html/classPLUGIN.html)TERACTIVE

The base class for the interactive tools in the new pcbnew canvases.

[TOOL\\_MANAGER](http://ci.kicad-pcb.org/job/kicad-doxygen/ws/Documentation/doxygen/html/classTOOL__INTERACTIVE.html)

TOOL\_MANAGER the way for tools written using the Tool Framework to get reach the external world: view, data model, other tools.

VIEW

VIEW is the class responsible for managing items to be drawn in the new canvases.